# **Скриншот — Lurkmore**

**Скриншот** (англ. *Screenshot*) — экран [застрелен](https://lurkmore.gay/%D0%9D%D0%B0%D0%B4%D0%BC%D0%BE%D0%B7%D0%B3) снимок экрана. Используется примерно для того же, для чего люди обычно используют фотоаппарат. Некоторые [люди](https://lurkmore.gay/%D0%9B%D0%B0%D0%BC%D0%B5%D1%80) используют фотоаппарат для изготовления качественных, домашних скриншотов. Также документированы случаи ксерокопирования монитора. YOU ARE DOING IT WRONG, [блджад.](https://lurkmore.gay/%D0%91%D0%BB%D0%B4%D0%B6%D0%B0%D0%B4)

### **Процесс изготовления**

Вообще-то, скриншот можно приготовить массой различных способов. Начиная вышеупомянутым злополучным фотоаппаратом и заканчивая супер-мега-кулхацкерскими способами, от которых здорово попахивает извращениями и [фаллометрией](https://lurkmore.gay/%D0%A4%D0%B0%D0%BB%D0%BB%D0%BE%D0%BC%D0%B5%D1%82%D1%80%D0%B8%D1%8F). А мы ведь не извращенцы, правда?! Именно поэтому — вот основной способ изготовления скриншотов с пахучей корочкой и специями:

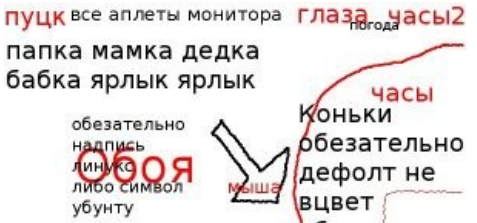

 $660e$ a q калень- $\epsilon$ погода  $b<sub>n</sub>$ дарь p часто  $0<sub>0</sub>$ ДОК запускаемые и часы m u часы t e

Типичный скриншот

- 1. Выбираешь то, что ты хочешь скриншотить (положи фотоаппарат, придурок!)
- 2. Нажимаешь кнопку Print Screen (Command + Shift  $+$  3) для снятия всего экрана или комбинацию Alt  $+$  PrtScrn (Command  $+$  Shift  $+$  4  $+$  Space) для снятия содержимого активного окна. В Висте и Семёрке можно выпилить любые кристаллики ножницами. В окошках 8 и выше также можно применять комбинацию клавиш «Пуск» + PrtScrn для сохранения изображения непосредственно в папку «Снимки экрана». В [Android](https://lurkmore.gay/Android) надо зажать кнопку включения и качельку уменьшения громкости(или кнопку включения и кнопку выкидывания на домашний экран, если кнопка домашнего экрана аппаратная).
- 3. В [Windows](https://lurkmore.gay/Windows) скриншот попадает в буфер обмена, откуда его надо вставить в любой графический редактор (MS [Paint,](https://lurkmore.gay/MS_Paint) [GIMP](https://lurkmore.gay/GIMP), [Photoshop,](https://lurkmore.gay/Photoshop) например; нет, не в ёбаный Word, блджад!), в [Linux](https://lurkmore.gay/Linux)'ах десктопо/конфигозависимо, в [KDE](https://lurkmore.gay/KDE) и [Gnome](https://lurkmore.gay/Gnome) по дефолту будет сохранен на рабочий стол; на Маке тоже (если настройки не изменены)
- 4. ?????
- 5. [PROFIT](https://lurkmore.gay/PROFIT)!

Алсо, начиная с Висты, появились тулзы «Ножницы» и «Средство записи действий». Первая позволяет сделать захват всего экрана или области, выделить что-то на скриншоте, засейвить. А вторая — создать .html подобный коллажик для собственных HowTo (вызывается командой psr.exe).

## **Алсо**

В разных частях интернетов широко распространены скриншоты. Примером такой части является [ЛОРъ](https://lurkmore.gay/%D0%9B%D0%9E%D0%A0) со своей [галереей,](http://www.linux.org.ru/view-news.jsp?section=3) в которой разные дети постят свои домашние заготовки. В связи с галереей ЛОРа связан ряд мемов, являющихся, по сути, [типичными](https://lurkmore.gay/%D0%A2%D0%B8%D0%BF%D0%B8%D1%87%D0%BD%D1%8B%D0%B9) ответами на очередной быдлоскриншот:

- «[Шрифты](https://lurkmore.gay/%D0%A8%D1%80%D0%B8%D1%84%D1%82%D1%8B_%E2%80%94_%D0%B3%D0%BE%D0%B2%D0%BD%D0%BE) говно!»
- «Запарили [скриншоты](https://lurkmore.gay/%D0%A1%D0%BA%D1%80%D0%B8%D0%BD%D1%88%D0%BE%D1%82_%D1%81_%D0%9B%D0%9E%D0%A0) c ЛОР!»

Чтобы сделать скриншот синего экрана [смерти](https://lurkmore.gay/%D0%A1%D0%B8%D0%BD%D0%B8%D0%B9_%D1%8D%D0%BA%D1%80%D0%B0%D0%BD_%D1%81%D0%BC%D0%B5%D1%80%D1%82%D0%B8) или, например, загрузки винды, требуется виртуальная машина, например [virtualbox.](http://virtualbox.org/) Также в этом случае может помочь способ с фотоаппаратом или лист бумаги и синий фломастер.

Любимые [оверклокерами](https://lurkmore.gay/%D0%9E%D0%B2%D0%B5%D1%80%D0%BA%D0%BB%D0%BE%D0%BA%D0%B5%D1%80) скриншоты биосов, при достаточном терпении, тоже можно делать без помощи цифромыльниц. Достаточно заиметь IDE'шный или SATA'шный контроллер, в который прошить фэйковый биос — по нажатии PrtScrn'а контроллер будет спихивать снимок биоса на дискету. xKVtor. [Скриншот](http://people.overclockers.ru/xKVtor/record21) BIOS'а? Запросто!

Можно вывести содержимое экрана BIOS нажатием кнопки PrtScrn на принтер при наличии LPT-принтера, печатающего из-под [DOS.](https://lurkmore.gay/DOS) Алсо, [IP-KVM.](http://en.wikipedia.org/wiki/KVM_switch#KVM_over_IP_(iKVM)) В этих ваших UEFI достаточно вставить флешку с FAT32 до включения компьютера и сохранять скриншоты на неё в формате BMP по нажатию какой-нибудь F2.

Также BSOD'ы хранятся в директории **%WINDIR%\minidump** (файлы *.dmp*). Содержимое можно просмотреть, [например](https://lurkmore.gay/%D0%9D%D0%B0%D0%BF%D1%80%D0%B8%D0%BC%D0%B5%D1%80), с помощью утилиты [BlueScreenView.](http://www.nirsoft.net/utils/blue_screen_view.html)

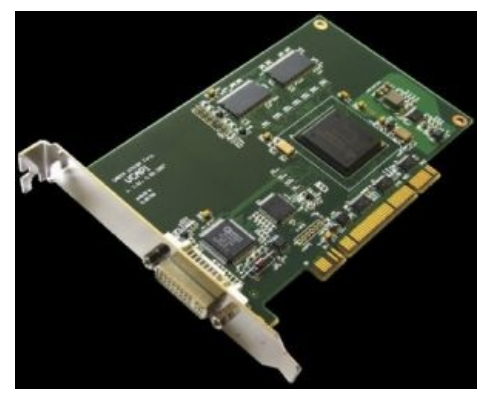

Карта DVI/VGA видеозахвата — Unlimited [screenshot](https://lurkmore.gay/Unlimited_works) works!

#### Галерея

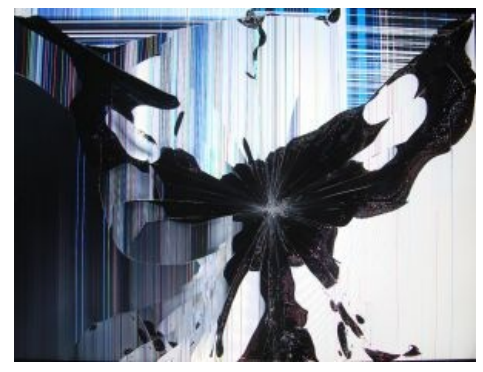

А вот такой скриншот на обои ею уже не сделаешь!

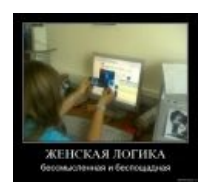

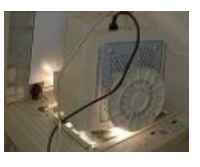

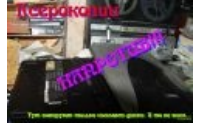

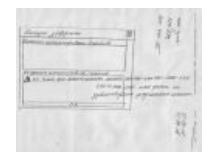

Doing it wrong

Все правильно сделал

Upgraded

Нетрадиционный способ

#### См. также

• Нотариально заверенный скриншот

#### Интернет

Интернеты 127.0.0.1 ADSL Bitcoin CMS DDoS Frequently asked questions GPON I2P Internet White Knight IPv6 IRC MediaGet Miranda NO CARRIER QIP Ru@razlogoff.org SEO Skype Tor TOS Via WAP Ёбаное BT Админ Акадо Американские интернеты Анонимус Аська Бан Бесплатный хостинг картинок Блог Блогосфера Бот Ботнет Браузерка Бугагашечки Бурление говн Вап-чаты Веб 1.0 Веб 2.0 Вики Виртуал Вордфильтр Голосование ногами Гостевуха Диалап Дом.ру Домашняя страница Дорвей Единый реестр запрещённых сайтов Жаббер Заповеди интернета Заработок в интернете Идентификация пользователей в интернете Известные интернет-флешмобы Имиджборд Инвайт Интернет-магазин Интернет-сервисы Искра Кик Кириллические домены Кликбейт Коммент Комьюнити Лесенка Лог Локалка Макхост Мем Микроблог Мобильный интернет Модератор Некропост Ник Оптимизатор Ответы Офлайн Оффтопик Письма счастья Подкаст Поисковая бомба Покровитель интернетов Пост Правила интернетов Предыдущий оратор Премодерация Пруфлинк Рерайтинг Ростелеком Сабж Сетевые онанисты Симпафка Синдром вахтёра Ситилайн Скайнет Скриншот Смайл Социальная сеть